# BAY AREA MICRO DECISION USERS ASSOCIATION

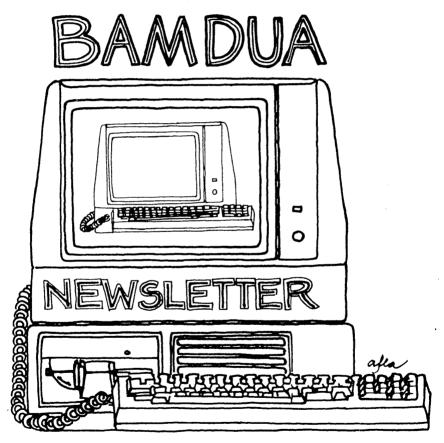

A MUTUAL SUPPORT NETWORK FOR USERS OF MORROWS' MICRO DECISION COMPUTERS~ PO. BOX 5152, BERKELEY, CA.94705 415:644-2805

Nulls, if needed, (0-9)? 0

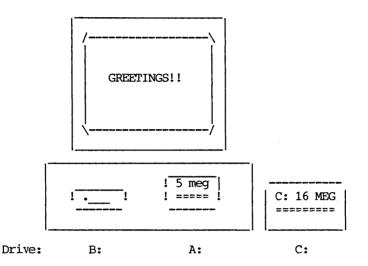

Loading System ...

===Bay Area Micro Decision Users Association (B.A.M.D.U.A.)=== === SBBS RCP/M and Bulletin Board (415) 654-3882 === \*\*\* Sysop: Steven Wartofsky \*\*\*

Example for fast log-on: "XY95;YANK<CR>" (for Xavier Smith with password code XY95, password YANK)

BBS cmds "R", "M", "N" will display PUBLIC messages only. All PRIVATE messages are 'invisible' unless meant for you. See help on-line.

Enter your First and Last name (or user number): YOUR NAME!

++++++ HAPPY NEW YEAR FROM YOUR BBS ++++++++

# GET COMPE

JOIN OUR MBBS

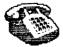

# **TABLE OF CONTENTS**

| Table of Contents                                              | 1  |
|----------------------------------------------------------------|----|
| Newsletter Submissions                                         | 2  |
| Meetings                                                       | 3  |
| From the President's Disk                                      | 5  |
| Library News                                                   | 6  |
| Pass the Notepad                                               | 9  |
| Special Deals                                                  | 10 |
| Software Review: Print Master                                  | 14 |
| Software Review: Word Finder                                   | 16 |
| Book Review: (The Skeptical Consumers guide to Used Computers) | 17 |
| Briefly noted reviews                                          | 19 |
| Programming Languages, Part II                                 | 20 |
| Communications at the bit level                                | 23 |
| XCCP - Console Command Processor                               | 26 |
| XCCP in the Real (Estate) World                                | 28 |
| Classifieds                                                    | 29 |
| Order Blank for Library Disks                                  | 30 |
| Bamdua Officers                                                | 30 |
| Items Available                                                | 31 |
| Order Blank for Newsletter Issues                              | 32 |
|                                                                |    |

Advertisor: World Business Center inside back cover

This Newsletter is printed by Bacchus Press, 1715 University Ave., Berkeley, CA. 94703, (415)843-8130.

\_\_\_\_\_

## NEWSLETTER

If you wish to submit material to the newsletter, please follow these quidelines:

- Submit material before the 23 of each month 0
- 0 Submit hard copy along with a WordStar file on a SSDD or DSDD diskette; left margin, default; right margin, 68 and right justified. (NewWord files are acceptable).
- Include your name, address and telephone number 0 Your disk will be returned to you.

0 Send newsletter materials to: Newsletter Editor BAMDUA P.O Box 5152 Berkeley, CA 94705

If you have questions about newsletter submissions, call me afternoons only on Wednesday or Friday (415-843-8167). If you have other questions about BAMDUA, call the BAMDUA Office, 415-644-2805. If you need technical help, use your DIRECTORY.

IMPORTANT: If you have something you especially want in the next Newsletter but are unsure you can get it in before the deadline, be sure to call me so that we can make special arrangements. If it doesn't matter to you when it is published, then you do not need to be concerned about the deadline; just send it in when you have it ready!

Please remember that the deadline is important in order to enable me to plan and produce the Newsletter.

If you have tried one (or more) of the utilities available on the library disks, write a review and send it in! If you know the answer (or think you do) to new or recurrent questions in the Notepad or Mailbox departments, write me so that I can make the information available to all.

We reserve the right to edit articles submitted for publication. In keeping with the spirit of "public domain" we grant permission for articles appearing in this Newsletter to be reprinted by other users' groups for the purpose of free dissemination of information as long as proper identification is made of author and source.

Thanks. --Georgia Babladelis, Ed.

#### BAY AREA MICRO DECISION USERS ASSOCIATION A Morrow computer users' group

#### Monthly newsletter, Vol. 4, Issue 2 February 1986

#### BAMDUA, P.O. Box 5152, Berkeley, Ca 94705 (415) 644- 2805

BAMDUA, the Bay Area Micro Decision Users Association, is open to all who are interested in Morrow's Micro Decision computers. Membership fee is currently \$16 per year and includes a subscription to our monthly newsletter. For information, membership application forms, etc., please send a self-addressed stamped envelope to the BAMDUA P.O. Box.

The BAMDUA office is open 8:30-4:30 weekdays; the answering machine or a call-forwarding BAMDUA volunteer will take your messages from 12:30 on. When Dana is in the office, she will answer the phone in the morning.

The main BAMDUA meeting is held the last Tuesday of each month.

PLANNING AHEAD: Information about future meetings.

| When:  | Tuesday, March 31, 1986, 7:30 p.m.     |
|--------|----------------------------------------|
| Where: | West Branch, Berkeley Library          |
|        | 1125 University Avenue, Berkeley       |
| Topic: | Demonstration: Public Domain Software. |

#### LOCAL MORROW USER'S MEETINGS:

<u>MUG/MARIN</u> (Marin Users' Group) meets on the fourth Thursday of each month at 7:30 p.m. The address is P.O. Box 925, Mill Valley, Ca. 94942. For information, contact Susan Miller (415)383-6276 or Jim Kelly (415)472-1499. The group describes itself as a small but stimulating group which tries to diversify information for both novices and pros alike.

Stanford Morrow Users' Group, (S.M.U.G.) meets on the 2nd Wednesday of the month at 7:30 PM on the Stanford campus: Polya Hall (also known as Turing Auditorium), room 111. Info: Ed Gallaher (408) 749-9285 (H) The CP/M Users of Santa Cruz County (formerly SCMDUG) will meet on Tuesday, 1-28-86, at 7 p.m. at the Santa Cruz Public Library 224 Church St., Santa Cruz. This group is open to all users of Morrow, Kaypro, Osbourne, Televideo and other CP/M computers. There will be an open forum for questions, a public domain software demonstration, and public domain software for sale. Written inquiries should be sent to 376 Lucinda St., Scotts Valley, CA 95066. For information call Marianne Russell, Sect., 408/438-0662 or Daniel Payne, Pres., 408/476-0203. (Note: The Morrow and Kaypro groups are joining forces and expanding)

(Petaluma Users' Group) meets on the 4th Thursday of PETMUG each month at Advanced Information Management, 245 North McDowell Blvd. (in Petaluma Plaza), Petaluma, CA. For info. contact: Don Waite, 707/763-6891 or Dick Hoffman, 707/762-8286 or mailing address: P.O. Box 948, Petaluma, CA. 94953.

#### CLASSES:

Until now, we have offered classes on MODEM7, INTERMEDIATE CP/M, a NOVICE EMERGENCY CLINIC for beginners, PERSONAL PEARL for beginners, PUBLIC DOMAIN SOFTWARE, QUEST ACCOUNTANT PROGRAM, and an ADVANCED CP/M and SYSTEMS class. Now it appears that there is not enough interest in them to continue offering these classes. However, if interest grows in the future, these classes will be made available again. Classes will then be scheduled when enough participants sign up for them. For information, call BAMDUA (415) 644-2805.

#### \*\*\*ANNOUNCEMENTS\*\*\*

I received a message from Paul Brest at PROTEM Software regarding our review of NOTEBOOK published in the last (January) issue of the NEWSLETTER. He said that the program retails for \$150 and that only some (early) MORROWS can run it. Persons buying it from SPITE Software (at their advertised lower price) to run on their MORROW do so at their own risk. PROTEM Software does not support it. They are unwilling to support NOTEBOOK for the MORROW in general, with the exception of some early systems.

#### 

If you have used one or more of our SPECIAL DEALS and are willing to demonstrate how to use it (them) at one of our meetings -- probably April -- please call me or drop me a note. We will provide the equipment (unless you want to bring your own) and you provide the demonstration! We plan several simultaneous demonstrations so that the members can cluster in small groups to --ed. observe one or more demonstration. PLEASE VOLUNTEER!

# FROM THE PRESIDENT'S DISK

#### by Sypko Andreae

Judging from a few conversations with members of other Morrow Users Groups (MUGs) it seems that the interest in meetings has been declining during the last year. The BAMDUA Board of Directors noticed this too and decided to do something about it, starting with asking the question: Why the decline? Obviously the fact that hardly anymore Micro Decisions are being manufactured has a lot to do with that. Many members feel that they have progressed passed the novice stage and have learned from the meetings what they could.

On the other hand the activity on BAMDUA's Electronic Bulletin Board System--running its new version called MBBS--has grown to about double what it was less than a year ago. The BAMDUA newsletter--and many other MUG newsletters are doing quite well and have no apparent lack of contributions. We must conclude then that there is more a shift in than a lack of interest among the MUG members. To meet this shift in demand BAMDUA now has an officer in charge of meeting programming with a special mandate to create new and innovative subject matter for meetings. The position is held by Ilbert Butler--see list of BAMDUA Officers on page 30--and he can be reached via the BBS or through the BAMDUA office. You will remember his article in the BAMDUA newsletter of January 1986, page 6.

We had a very successful meeting on January 28th when Jon Gordon was our featured speaker. He shared lots of useful knowledge about how to take care of your machine and where to go in case your MD needs maintenance or repair that goes beyond your capabilities. Jon is not only a full-time teacher in Computer Science at Contra Costa College but is also joining up with Daniel Joachim in a new business venture called JOACHIM & GORIXON which among other things will repair Morrows. The Service Depot will be at 2117 Fourth St. #C in Berkeley, CA 94710. No business phone yet, but you can call Jon at (415) 237-9145 or Daniel at 237-8137.

After Jon completed his talk he fielded a zillion questions and showed some "dissected hardware" while your president--in the kitchen next to the meeting room--took the BAMDUA office MD3 apart under the gaze of umpteen onlookers who would occasionally wander off with floppy drives for a closer look. Most people had never looked inside a Morrow before. We got the MD3 back together again-without a screw missing--then slipped it back in the office; Dana did not notice a thing ...

In February Werner Gumpert is going to demonstrate the use of the BAMDUA MBBS. In March we'll have a meeting devoted to "Demonstrations of Public Domain software." We hope to set up three or four machines so we can split up in groups. Bring your machine if you can. The more the merrier. In April we'll have "Special Deal Showcase" with seminars/demos of Write-hand-man and other deals written about in this newsletter. Meetings on "Disasters, where they come from, how to get out from under" and "Is ZCPR for you?" are planned after that. Call Ilbert if you want to contribute.

# LIBRARY NEWS

Three new library disks are now available full of public domain programs.

#### -BAMDUA.035

This library volume contains the version of NULU that will correct the bugs encountered while unsqueezing/extracting files when using NULU11. A utility to "column-print" two pages of a file on a single sheet of paper and a Z80 macro assembler are also included.

| -BAMDUA .03          | 5 2k  | -You're reading it now.                                                                                                    |
|----------------------|-------|----------------------------------------------------------------------------------------------------|
| DBL4 .CO             | 1 4k  | -Program to print files two pages at a time on a single sheet of paper using the compressed mode found on most dot-matrix printers.     |
| DBL4 .DO             | 2 10k | < Documentation for above READ ME !                                                                                                    |
| DBL4 .AS             | 4 26k | -Source code for the above program.                                                                                                    |
| DBLEPSON.AS          | 4 4 k |                                                                                                    |
| DBLGFN .AS           | 4 4k  | -DBL4 overlay file Generalized printer.                                                                                                 |
| DBLOKI .AS           | 1 4k  | -DBL4 overlay file Okidata Microline.                                                                                                   |
| NULU12 .CO           | 4 16k | -Version of NULU11 containing the bug fixes in the NULU11F1.ASM file.                                                                   |
| NULU12 .NO           | r 2k  | < Documentation of above fixes READ ME !                                                                                                |
| NULU .CM             | r 4k  | -Review of the NULU program.                                                                                                    |
| NULU .DO             | C 58k | < Documentation file for the NULU series of                                                                                             |
| NULU11F1.AS          | 4 2k  | programs READ ME !!<br>-Patch file incorporating the fixes of the bugs<br>encountered with unsqueezing/extracting files<br>with NULU11. |
| NULUTERM.AS          | 14 4k | -Patch file for installing NULU with your terminal characteristics.                                                                     |
| MLOAD23 .CO          | 4 4k  | -Program to install program patches without using DDT or a similar error-prone utility.                                                 |
| ZASM .CO<br>ZASM .DO |       | -Z80 macro assembler similar to MAC and RMAC.                                                                                           |
|                      | 200   |                                                                                                    |

#### -BAMDUA.036

This library volume contains programs submitted by BAMDUA The Basic CHASE game program, the bio-rythm program, the members. MDT60 terminal cursor controller program, and the Okidata Microline printer utility were submitted by Tom Sarbeck of San Francisco. The utility program to modify the control parameters of the serial ports on the MicroDecision Rev. 2 board was written by George Borys.

Other programs on this volume include a improved version of the indexing program for WS/NW document files, a utility to generate a cross-reference listing from the information contained in the MAST.CAT catalog file, and another "DIR" utility for those of you who are tired of seeing everything listed in upper-case letters.

- -BAMDUA .036 6k -You're reading it now. 6k -Cleaned-up version of the bio-rythm program. BIO . BAS BIOPR .BAS 6k -Same except that it prints a bio-rythm chart. CHASE85 .BAS 18k -A vastly changed version of the original CHASE.BAS program. The changes include the following: 1. A larger, 20 high by 79 wide, grid that throughout the game remains on the screen. See note 3 below. 2. Automatic play. (Using the MBASIC INKEY function, initial movement or non-movement continues until the player keys in another digit from the number keypad). 3. A necessary MDT 60 terminal escape sequence (ESC = Y X) positions the cursor on the screen. Other terminals mav require changing line 70. 4. Another MDT 60 escape sequence (ESC QUOTE N) turns the cursor on and off and changes its blink speed during play. For other terminals, check lines 80 and 90 in the program or use the CHASE85X.BAS version of the game. 5. REM statements document the program logic. CHASE85X.BAS 18k -Exactly the same as above except that it does not use the cursor on/off and blink speed
- control. But the cursor definitions and use code are all present in REM statements. It runs as is on Kaypro 2, 4 and 10.
- D-100 .COM 4k -A 'DIR' program that prints its output using lower-case rather than UPPER-CASE characters.
- MDSETCOM.COM 2k -Utility to change the baud rate (20-50000), the number of data bits (5-8), and/or the number of stop bits (1, 1.5, 2) on either or both of the serial ports on the Morrow Micro-Decision revision 2 board. Use it to "push" a 300 baud modem to 450 baud, or goose it (the baud rate) to the limit for print buffers or other hardwired applications. This program can be driven directly from the command line or use the builtin menu screen.

**\NOTES**\. 2k <--- READ ME !!!!!

MDSETCOM.MAC 18k -Assembler (M80) source code file for above.

MDSETCOM.HEX 6k -M80 assembler output file.

| MDSETCOM | 1.REL | 4k  | -M80 assembler output file.                                                                                |
|----------|-------|-----|----------------------------------------------------------------------------------------------------|
| MDSETCON | 1.PRN | 46k | -M80 assembler listing file.                                                                               |
| MDT60M   | .BAS  | 2k  | -A MDT60 terminal cursor controller program written in MBASIC. See MDT60.DOC.                              |
| MDT60S   | .BAS  | 2k  | -Same as above except in SBASIC.                                                                           |
| MDT60    | .COM  | 6k  | -Compiled version of the SBASIC program.                                                                   |
| MDT60    | .DOC  | 2k  | < Documentation for above READ ME !                                                                        |
| OK192M   | .BAS  | 4k  | -An OKI92 printer controller program written in MBASIC. See OKI92.DOC.                                     |
| OKI92S   | .BAS  | 4k  | -Same as above except in SBASIC.                                                                           |
| OK192    | .COM  | 6k  | -Compiled version of the SBASIC program.                                                                   |
| OK192    | .DOC  | 2k  | < Documentation for above READ ME !                                                                        |
| WINDEX2  | .COM  | 4k  | -Faster, improved version of WINDEX: a program to create indexes for WS/NW files written in document mode. |
| WINDEX2  | .DOC  | 10k | < Complete documentation for above READ<br>ME !!                                                           |
| XCAT36   | .COM  | 4k  | -Generates a cross-reference listing from the information contained in the MAST.CAT file.                  |
| XCAT36   | .DOC  | 4k  | < Documentation for above READ ME !                                                                        |

#### -BAMDUA.037

This library disk contains a series of programs that makeup TOUR Version 2.0, a tool to help collect and organize thoughts. This "Document Heirarachy Editor" contains a text formatting program that is quite powerful. It formats text files by using "dot" commands embedded in the text itself. The text processing programs "NROFF", a formatter for use with hard-copy printers and terminals, and "TROFF", a photographic typesetting formatter, are based on the ROFF formatting program.

An external program that temporarily replaces your computer's Console Command Processor (CCP) with additional functions is also contained on this disk along with several useful utility programs.

- -BAMDUA .037 4k -You're reading it now.
- DISK76 .COM 4k -File manipulation program similar to NSWP. Pressing any key not used by the program redisplays the menu on the screen.
- FILEFIND.COM 2k -Version 11.0 of a program the will search all drives and user areas to locate the requested filename(s) starting at A00. Typing the command name with no argument will display a small help screen.

TOUR20 .COM 26k -Document Heirarchy Editor -- Outlining tool to

|               |     | help collect and organize thoughts. A tool for writing adgendas and/or planning presentations.                                                              |
|---------------|-----|----------------------------------------------------------------------------------------------------|
| TOURGUID.DOC  | 48k | <pre>&lt; Documentation for above READ ME !</pre>                                                                                                    |
| MAKET'INI.COM | 14k | -Initialization program for TOUR program.                                                                                                    |
| MAKETINI.DOC  | 4k  | -Documentation for above READ ME !                                                                                                    |
| ROFFTOUR.COM  | 20k | -Enhanced version of ROFF: a text formatter<br>based on the program described in the book<br>"SOFTWARE TOOLS" by Kernigan and Plauger.                      |
| ROFFGUID.DOC  | 14k |                                                                                                    |
| REV2 .TOU     | 8k  | -Review notes on TOUR Version 2.0 written by a BAMDUA member.                                                                                               |
| WSENV .COM    | 10k | -Program to address envelopes or print labels<br>using the address information contained in a<br>WS/NW file.                                                |
| WSENV .DOC    | 2k  | < Documentation for above READ ME !                                                                                                    |
| XCCP .COM     | 4k  | -External CCP program which provides additional functions not provided in the "stock" CP/M CCP. (User can return to CP/M's CCP by entering the ^Y command). |
| XCCP .DOC     | 14k | < Documentation for above READ ME !                                                                                                    |
| XCCP .HLP     | 2k  | -Table of the commands available under XCCP.                                                                                                    |
| XCCPNO^Y.COM  |     | -SYSOPS Enhanced CCP + RCP/M made easy!                                                                                                    |
| XCCPRCPM.DOC  | 4k  | < Documentation for above READ ME !                                                                                                    |

# PASS THE NOTEPAD

\*\*\*\*

<u>Q</u>: I would like to find out how to reduce the overrun time on the disk drives. They now run for about 30 seconds after the last access and I would like to cut that down to about 3-5 seconds. Bruce Kaufman, 3065 rohrer Dr., Lafayette, CA 94549.

<u>Q:</u> Has anyone succeeded in getting TEXT.COM to write to the 25th line on a Morrow 50 terminal? J.Schweppe, 415/236-2205.

ATTENTION ! Members who ordered ADM upgrade Kits. Come to BANdua Meeting (Feb. 2 to pick it up -or call to make other arrangements, \_ Ed.

BAMDUA NEWSLETTER VOL.4,# 2

February 1986

## SPECIAL DEALS

#### 1. TYPEWRITER

TYPEWRITER: Produced by MicroCost, this software allows you to use your computer and printer system as though you had a typewriter, plus many more features. It was reviewed in the BAMDUA NEWSLETTER, V. 3, # 9. Check that issue for details of offer also.

STATUS REPORT: We qualify for the 50% discount!

2. SHADOWPRINT (see special note at status report)

SHADOWPRINT software by Common Sense Systems Associates permits you to "spool" files into an invisible queue that. automatically sends them to the printer while you continue with your work. Version 3.2 is now available. A review of the program and details of the discount offer can be found in V.3, # 9, October 1985. An update review appeared in the December issue. (See also update review in MOR, V.2, #5).

STATUS REPORT: Still open for limited time on special offer: anyone ordering now will benefit from a 20% discount, or cost of \$40 so act quickly if interested and include SASE!!!

#### 3. DATAPLOTTER

DATAPLOITER: this unique program allows you to plot and print your data in a variety of ways without screen graphics. A review and cost information can be found in the BAMDUA NEWSLETTER, V.3, #6, JUNE 1965, p. 12-18. See also highly favorable review by Bruce Gale in Profiles, April 1985, p. 72.

STATUS REPORT: We qualify for the group discount of 20%.

#### 4. WRITE-HAND-MAN

WRITE-HAND-MAN, made by Poor Person Software, can be considered the "sidekick" for CP/M. You can make notes, look up telephone numbers or files on disk, and perform calculator functions by opening up a "window" while you are running your program; when you leave Write-Hand-Man, you return to your application program. See the Newsletter, V.3, #9, Oct. 1985 for a review of the program and details of the special group purchase rates.

STATUS REPORT: We qualify for the 20% group discount! One group order has gone in; will hold on for a few weeks for possible second group order. If interested, send me a check for \$42.56 made to Poor Person Software. This is the last time this program will be available through group purchase by me.

#### 5. FREE-FILER

FREE-FILER is a powerful and speedy free form information retrieval system. It allows you to retrieve information much the same as does a data base system but without the need for preliminary formats. It also has a sort program. See the review and specific information about group rates in the December 1985 Newsletter, V.3, #11. (See also the review in MOR, V.2, #5, Oct/Nov 1985).

STATUS REPORT: One group order at 30% discount sent in; will stand by for a few weeks for a new group order. If interested, send me a check for \$37.07 made out to Telion Software. This, too, will be the last announcement for this program for group purchase.

#### 6. MAGIC SERIES

MAGIC SERIES combines 3 programs: MAGIC PRINT, MAGIC BIND and MAGIC INDEX. This amazing program permits you to achieve true proportionally spaced print in camera ready type set appearance, plus providing simple dot commands for printing multiple columns. Also included is the ability to do footnotes, indices, and automatic renumber of chapters, etc. See the review in the NEWSLETTER, V. 3, #11, Dec. 1985. Also see that issue for information about group discount rates.

STATUS REPORT: Still open to qualify for group discount.

#### 7. WORD FINDER

WORD FINDER, formerly called Synonym Finder, was created by Writing Consultants. It is a very handy adjunct to your word processing program. See review this issue. I have not received word about group discount rates, but expect to do so. With that in mind, contact me if interested. Include SASE.

#### 8. PRINT MASTER

PRINT MASTER, a product of Unison World Incorporated, makes it possible for CP/M users to print cards, banners, etc. using a choice of several designs, frames, and fonts. A 10% discount is available to us on group orders; we need a minimum of 4 orders to qualify for the 10% discount. See review of Print Master, this issue.

IMPORTANT NOTE FOILOWS. PLEASE READ IT.

#### \*\*\*IMPORTANT NOTE\*\*\*

#### \*\*THESE ARE YOUR INSTRUCTIONS FOR ORDERING SPECIAL DEAL ITEMS\*\*

All the special deals listed above this note can be acquired by contacting me and including information about your system, printer, etc. Give your name and address and telephone number; enclose a SASE. Contact: Georgia Babladelis, Editor, 1064 Sterling Avenue, Berkeley, CA. 94708. Do not contact Sypko, Dana, or "Bamdua office" and do not combine your request for a special item with your renewal of membership or other inquiries. If you are interested in one or more SPECIALS you must contact me! Otherwise, your inquiry can take long time in reaching me, thus you run the risk of not getting included in a group discount. In most cases where we have already qualified for a group discount and the order has been submitted, another group must be formed. That means that if you send your inquiry hither and yon, you run the risk of (1) depriving the group of an even better discount because your order would have put us in a new category! (2) deprive yourself of getting any discount at all because the order has gone in without you and a new group is not forthcoming!

|      | A1]    | the   | specia] | deals     | which  | follow | this r  | ote | include  |
|------|--------|-------|---------|-----------|--------|--------|---------|-----|----------|
| info | matior | about | the ap  | propriate | person | and/or | address | to  | contact. |
| ~~~~ |        |       | ~~~~~~  | ~~~~~~~   |        | ~~~~~  |         | ~~~ |          |

#### 9. PROPORTIONAL STAR

PROPORTIONAL STAR, created by Writing Consultants, is the software version of their popular book detailing how to patch WS in order to accomplish proportional printing. The patches are now available on disk with simple instructions for installing for your system and version of WS. See review, last issue of the Newsletter. A 20% discount on the \$75 price is available to persons who mention they are BAMDUA members and ask for the discount when ordering directly from the company.

### 10. REACHOUT

REACHOUT, a menu-driven telecommunications program that works with any modem, including the CTS MM-300 Modem System. A special version of ReachOut is available for all Micro-Decision computers. The price is \$125.00 (\$65.00 for the MM-300 version), plus 6% tax in California, shipping by UPS to a day time address included. Full end-user telephone support is provided by the manufacturer. Send \$132.50 (includes tax and shipping) to Applied Computer Techniques, 21 Cottonwood Drive, San Rafael, CA 94901; 415/459-3212. ReachOut is reviewed in Morrow Owners' Review #2 & #3.

\*\*\*\*\*

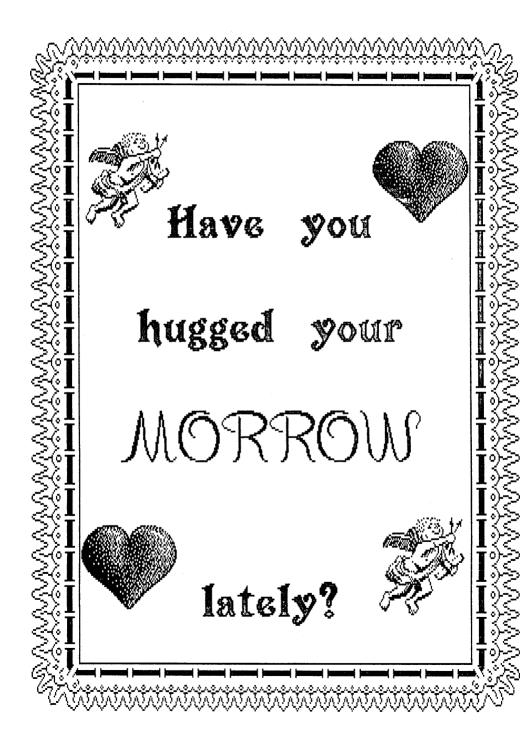

# 

# SOFTWARE REVIEW: PRINT MASTER

| Product:  | PrintMaster                                                |
|-----------|------------------------------------------------------------|
| Company:  | Unison World, Inc.                                         |
|           | 2150 Shattuck Ave.                                         |
|           | Berkeley, Ca. 94704                                        |
| Requires: | CP/M (other formats available)                             |
|           | 2 disk drives; DSDD preferred                              |
|           | 280K disk space (program & graphics)                       |
|           | Dot matrix printer (Star, Epson, Okidata)                  |
| Cost:     | \$49.95 (for Epson, Kaypro, Morrow). See Special Deals for |
|           | Bamdua members.                                            |

We all know that Morrow users have a reputation for being serious people using a serious computer. But does that mean that they do not know how to play? Nonsense! Now Morrow owners can have a lot of fun. What is more, they can have their cake and eat it too because there is a program available that permits a great deal of playfulness while accomplishing serious work! It is called Print Master. PrintMaster is made by Unison World, Inc. and distributed through PeopleTalk Associates, Inc. and SoftWare Arts, as well as by themselves.

PrintMaster allows you to create your own graphics. That means that you can make signs, posters, greeting cards, banners, stationery, calendars, and the like. Appropriately chosen graphics might decorate your office memo or report, or they might illustrate some important point that you are trying to get across. Since the graphics are independent of the screen, all you need is your computer and a dot matrix printer (usually any Epson, Gemini, or Okidata, and most Toshiba printers will work fine).

The full program comes to you on two disks and contains the PrintMaster command, a printing command, a set up for whichever printer you are using and an impressive collection of built in graphics and fonts. For example, there are 11 borders to choose from (or no border at all) for a start, depending on what you want to do. Then there are 111 pre-designed graphics and 11 patterns for placing them for you to choose from. And, you can use two different graphics in one creation, if you like. Although not available to CP/M users, there is also a Graphic Editor for PC-DOS users to create their own graphics and save them to disk. CP/M users can save any product they create using the built in graphics, though. So, if you have designed the most wonderful greeting card, or sign, and wish to print several of them, just save it and print as many as you wish. For an additional \$39.95 one can buy an additional 150 built in graphics by adding the Art Gallry Graphics Disk. Moreover, if you want some help, or just simply some tips, for creating "good" designs, you can get <u>The Creative Printmaster</u> by Kendra Bonnet for \$13.95. The book contains over 200 illustrations which show you the way various combinations of fonts and/or decisions about graphics placement will affect your final product.

A compact, 62-page User's Guide introduces you to the program, describes how to make your own working copy, and how to do the set up for your printer. This material is followed by a simple tutorial that plunges you right into printing your own designs. The entire program is menu-driven, so that you make your selections each step of the way. The tutorial takes you through the steps, teaching you how to save and/or to print your design. First, you decide what you want to do (e.g., a sign, card, or whatever) and then you are presented with the choices pertinent to that decision. If you use graphics, you can select the size and layout desired as well as the font (a choice of 8 fonts is available) for your message. Since CP/M users cannot see the designs and fonts on screen, they are pictured in the manual for you to see and make your choices. Although the manual says to use your arrow keys to move the cursor to your choice, you may have to make an adaptation. I have the MDT20 terminal, so I used 'J, 'K, and 'L to move around.

That's all there is to it! Once all your selections are completed, you are ready to print out your design. Choose the print option from the menu (be sure your printer is on) and wait. A message on the screen tells you that **PrintMaster** is "thinking." After a minute or so, it tells you it is printing. The time it takes to print depends on the complexity of your design and the speed of your printer.

There are frills available: Colored paper and colored ribbon are available from International Publishing (the information comes with your copy of the program). PrintMaster is inexpensive, easy to use, and just plain fun! For information about getting a copy of the program at a group discount rate, see Special Deals.

[By the way, in the past couple of months while I have been preparing this and other reviews for the Newsletter, I have noticed many ads for **PrintMaster**. Perhaps they have always been there and I didn't see them, but I think not. What strikes me about those ads, however, is that I have yet to see one (except in a catalog put out by PeopleTalk Associates) that lets you know that CP/M users can run **PrintMaster**. Just recently I read a several page spread in <u>Computer</u> <u>Currents</u> reviewing many programs and utilities for the <u>PC-DOS</u> systems. One of those reviewed was **PrintMaster**. Nowhere was there mention that there is also available a CP/M version. I wonder how many other programs are advertised and/or reviewed with that omission?]

\*\*\*\*

# SOFTWARE REVIEW: WORD FINDER

| Product:<br>Company: | Word Finder (a synonym finder)<br>Writing Consultants<br>Techniplex, 300 Main Street<br>East Rochester, NY 14445<br>716/377-0130 |
|----------------------|----------------------------------------------------------------------------------------------------|
| Requirements:        | Word Processing Program;<br>64K memory; 1 disk drive;                                                                            |
| Price:               | Works with most CP/M and MS-DOS systems<br>\$79.95 (see special discounts for BAMDUA members)                                    |

This amazing program helps you find synonyms for words. It is especially useful to writers who wish to vary their vocabulary; it is useful for all of us who sometimes encounter those "blocks" and cannot think of "just the right word."

Word Finder (it used to be called Synonym Finder) is a computerized Thesaurus containing 90,000 synonyms for over 9,000 key words. Two versions of the dictionary are available: the regular version which uses 157K disk space or a smaller version (90K) if limited disk space is available. The reduced version contains about 70% of the words found in the main dictionary.

An average of ten synonyms is provided for each word you select and the part of speech is given as well as alternate meanings for the word. Obviously, these features help any writer to confirm both the meaning and the spelling of words. (An example given in the accompanying literature is that Word Finder helps you choose whether to use affect or effect, or how to spell parallel). It is easy to see that it can serve as a vocabulary builder as well. You might keep all those uses in mind if you are one of the many persons (e.g., parents, teachers, et al) interested in discovering "educational" software.

The installation is simple. The operation of the program is simpler still. All you do is place the cursor on the word for which you want a synonym and a couple keystrokes provide you with a list, complete with part of speech noted (e.g., adjective, adverb, noun, verb), correct spelling, and alternate meanings, if any. This list is given in a window that does not impair your view of the text. Simply move the cursor to the synonym of your choice, press return, and voila! The selected synonym replaces the word you want replaced in the form you want it to be; e.g, if the original word was capitalized, the new one will be too. That is all there is to it!

The program requires about 27K memory and is compatible with just about any word processor; it works with other memory-resident programs, such as SmartKey. It is not copy protected, so it can be used with both hard disk and floppy drives. This program is a gem.

16

#### BOOK REVIEW: The Skeptical Consumer's Guide to Used Computers by Ed Kahn and Charles Seiter Published by Ten Speed Press, \$9.95

Review #1

#### by Bonnie Ayers Namkung

This book's noble intent, as stated by its subtitle, is to provide a "step-by-step guide to saving money on a reliable used computer". But it seemed less geared to enlightening the befuddled masses considering their first computer purchase and more to impressing the reader with the authors' incredible breadth of knowledge of computer history. Imagine how it feels to be reminded page after page that Kahn and Seiter had more fun writing the book than you are having reading it. Irritation does not smooth the road to enlightenment.

With the awkward attempts at humor ("If that ain't progress, we can just all hold our breath and turn blue.") and windy treatises on the history of computer manufacturing and marketing, came vivid images of two hearty backslappers nodding their heads in unison and saying: "Aren't we funny? Don't we know an awful lot about the computer business?" The self-indulgent filler may entertain the authors and their friends and family, but for serious readers it's another story. Potential used computer buyers must wade through what the authors admit is, in fact label as, cocktail party chit chat to uncover useable information.

The chapter on laptop portables illustrates their habit of hiding the guidebook in pages of fluff. Beginning with Osbornes' introduction of the first portable computer and continuing through computer history with descriptions and critiques of nine more portables, the authors conclude that they can't recommend nine of the ten. Why, then, did they not save us some time by discussing the one portable they believe worth considering?

This is not to say that Kahn and Seiter wrote 200 pages of completely useless material. Their argument for buying a used computer rather than the newest system on the market is persuasive. Why waste time trying to find the ultimate system for your first purchase? Instead, buy something complete enough to be your computer with training wheels, and use it to find out what your ultimate system must be.

What is a complete enough system? Good question. The authors allude to a system of keyboard, 64K memory, and printer. And although they admit that printers are one of the most confusing areas for the computer neophyte, Kahn and Seiter spend three paragraphs discussing the possibilities, conclude that dot matrix is the answer, and swiftly change the subject.

(continued on next page)

Speaking of dot matrix, ROM, RAM, and omissions, a glossary should be a requirement in a book for confused first time computer buyers. Kahn and Seiter's overly cute, folksy tone seems readerfriendly, but is no substitute for hard facts.

I had hoped the section rating the top dozen contenders for used computer buys (the actual guidebook section) would redeem the book. There are no revelations, but you probably won't get hurt following their advice. Their approach to choosing the correct machine is simple: Play it safe. Buy a used system that sold well new. It is time-tested, and you'll find the software, service, and perhaps a users group to help support your computer infancy. Some of those with top overall ratings are: Apple, Kaypro, and yes, Morrow. Unfortunately, the rating system seems rather arbitrary. The guidelines used to assign ratings are not discussed, and the dozen computers are similarly rated.

I looked for evidence of credentials to support the authors' expert stance, but found none. Have they taught or even attended computer buying classes? Have they tested all the systems that they mention in the book? Or interviewed people who have? Do they have connections with well-known computer industry people? Do they have a garage-full of Apple IIs and Kapro 10s for sale? Who are these guys?

#### #####

Review #2

by Mary Kay Macy

Over a life time of stay-at-homeness, I have received many postcards inscripted: "having a great time, wish you were here." After their wonderful trips, these same friends have written or told me in detail how their "wonderful" trips were plagued by the usual delays, poor service, and mediocre food. Consequently, I have been quite skeptical of their more recent "messages", along the lines of: "having a wonderful computer, wish you did too." So, it was with great glee, that I opened the book by Kahn and Seiter; a used computer would be just the thing for me. With a small investment, I too, could "travel" with my sophisticated friends. Alas! I fear that Mr. Kahn and Mr. Seiter did not provide the "ticket."

As a computer novice and first time-would-be-buyer, I was left feeling confused by their many asides, anecdotes and muddled analysis. The first half of the book did not prepare me for the terminology which was an integral part of the concepts used to evaluate the "real thing" (i.e., the computers that the authors "would seriously consider buying"). Nor was a glossary provided for the true first-time buyer. Since the book is subtitled "a step by step guide" I was very disappointed by the lack of steps --indeed, by the lack of any guidance.

#### (continued on next page)

Their historical summaries of companies or, more correctly, company marketing strategies (including a tasteless discussion of Eagle) may one day serve me well in a game of trivia with a marketing undergraduate, but they are of little use in my present quest to find an inexpensive way into the computer market as a consumer, skeptical or not. They did not tell me how to evaluate computers comparatively as computers, let alone as to appropriate applications. The rating system used was useless to me.

After I have purchased a computer and have had experience with it, perhaps a re-reading this book will clarify why buying a used computer is a great thing to do and, of course, how to go about doing it. In the meantime, I have saved a short article from the Wall Street Journal (Dec. 3, 1985, p.32) that discusses the used computer situation. I think persons interested in a used computer would get about as much information from that article as from this book, and at less cost.

\*\*\*\*

### BRIEFLY NOTED REVIEWS

#### Mea Culpa, by Bill Boyd

(Reprinted from MUGW Newsletter, Aug. 1985, with permission).

"ThinkJet" Update For my review of the Hewlett-Packard "ThinkJet", I used an early model I borrow occasionally from work; I stand by my review of its features and abilities. When it came time for me to purchase a fast draft printer, I bought a "ThinkJet" for myself. Alas, I have come to grief! HP changed the I/O (input/output) board of the "ThinkJet," and the new one is sensitive to RFI (radio-frequency interference). My WYSE-60 terminal puts out RFI, and it frequently locks up the "ThinkJet," usually without printing at all, otherwise at the first page break. HP is aware of the problem, but not because of me: the "ThinkJet" also doesn't work with IBM's PC-XT with certain add-on boards. HP promises to replace the I/O board--free of charge--when the re-designed board is fixed, which they expect will be REAL SOON NCW. Meanwhile, I'm out a printer.

The "ThinkJet" works fine with other terminals I have used, but my experience underlines one of the basic rules of purchasing computer equipment: TEST THE VERY MACHINE YOU ARE GOING TO BUY, it's the only one that counts.

\*\*\*

19

In **BASIC**, **C**, and **PASCAL**, the "statement" is the basic programming unit (FORTH takes a different approach). A program may be divided into subprograms. A subprogram specifies a logically distinct sequence of calculations which are separated out of the main program to improve program readability and memory usage; there is also the advantage that subprograms can be modified without altering the main program. A "function" is a subprogram which is passed several arguments and explicitly returns a value or values. A "subroutine" or "procedure" can explicitly return calculated values, but it may also implicitly return values by altering memory locations (changing the values assigned to program variables).

is the most widespread high level BASIC language on microcomputers. BASIC supposedly stands for "Beginner's All-purpose Symbolic Instruction Code"--a rather catchy, but inaccurate acronym. BASIC allows limited function definitions and unnamed subroutines as subprograms. The advantage of BASIC is that it is implemented both as an interpreted and as a compiled language so that one might hope to take advantage of an interpreted BASIC for writing and debugging a program and then use a BASIC compiler to produce a fast version of the program. Unfortunately, there is no standard BASIC dialect and BASIC programs are poorly transportable. BASIC was designed before the idea of structured programming came into vogue, and is consequently not a good first programming language: unstructured BASIC dialects (including MBASIC) encourage the development of bad programming habits in a beginner. Interpreted BASIC programs are typically very slow, often 300 times slower than an equivalent machine language program.

C has become a very popular compiled language, in large part because it is associated with the UNIX operating system. C was designed for portability. The language contains only the basic operators and elementary data types (characters, integers, and real or "floating point" numbers) which are available or can be easily implemented on current CPU's. I/O (input/output) operations are not. part of the C language; I/O was considered to be an environmental dependency which could vary from processor to processor and from system to operating system. Instead, every C operating implementation incorporates a library of functions, including I/O functions, as an essential adjunct. The function library is an important part of any C implementation and helps ease the burden on the programmer. C subprograms are limited to functions (including user-defined functions), but a C function may alter memory locations when it is passed pointers to those locations. This helps avoid undesirable "side-effects" when the function is integrated into a program.

Another common feature for C implementations is a macropreprocessor (warning: not all CP/M implementations include the preprocessor) which lets a programmer write macro-instructions in C, and there is often a special version of the compiler for use in debugging programs. C compilers usually output assembly language translations of a program so that a programmer can "finetune" the compiled version of the program. C has been used as a processor-independent macro-assembler: CP/M-68K, for example, was written in C. There is no official standard for C, but THE C PROGRAMMING LANGUAGE by Kernighan and Ritchie provides a de facto standard. In addition to extensive C literature, there are several moderately priced implementations of C for CP/M. From the reviews which I have read, the most attractive C compilers are Aztec C from Manx Software, BDS C, and Q/C. Aztec C is reported to be very faithful to the Kernighan-Ritchie "standard," BDS C has the fastest compile time and very good execution time, and Q/C comes complete with source code.

FORTH is a functional programming language--one builds simple functions ("words" to the FORTH programmer) which are used to build more powerful words until the desired words have been implemented as part of the language. LISP and LOGO are other examples of functional programming languages, but neither of these fit well in 64K bytes of memory. FORTH is very compact, and a complete program development package can be fit into 16K. A FORTH translator has elements of both an interpreter and a compiler; the combination makes FORTH a fast interactive language. Compiled code is "optimized" to utilize memory most efficiently rather than for speed of execution (an assembler is provided so that a programmer can optimize routines for speed, if that is desirable; there are also commercially available machine code generators). FORTH was invented by Charles Moore about 1972 so that he could increase his personal programming productivity. The early development of the language took place while Moore was at the National Radio Astronomical Observatory at Kitt Peak, and FORTH has become a standard language in the field of astronomy. (If you ever wondered what programming language was used to drive big telescopes, well, now you know.)

FORTH is designed so that a programmer has interactive access to all features of a computer, and a programmer has the freedom to redefine features of the language to help in debugging programs. It usually takes considerably less time to write and debug programs in FORTH than in other languages, and a well-written FORTH program is easy to "maintain" (modify and add features as needed). FORTH programs are typically very portable, even from one dialect to another. There is a language standard: FORTH standards are unique in that they are established by the FORTH community rather than by the ANSI or ISO. There is a superb public domain implementation of the language, F83, which complex with the standard and has a full complement of programming utilities.

**PASCAL** was invented by Nicklas Wirth as an idealized programming language for teaching purposes. It has probably become the standard teaching language in the academic community. The language encourages clearly written and easily understood programs. PASCAL allows both functions and procedures as subprograms. PASCAL functions and procedures may be locally defined

within another procedure. Only within this "outer" procedure is the inner subprogram accessible. This differs from C where all functions are globally accessible. PASCAL has some shortcomings--Wirth did not design the language for large-scale programming projects--and Wirth has invented a new language, Modula-2, which should eventually supersede PASCAL. There is an official standard for PASCAL, and there is an affordable 280 implementation of a nearly standard PASCAL--TURBO PASCAL from Borland International--which is reported to be very good. (From Bob Parker's comments at a recent meeting, this is a very well-supported software package.) There are several good introductory texts, and PASCAL has become the standard There are numerous language for advanced programming texts. published examples of useful PASCAL programs.

You may have read of ADA, APL, COBOL, FORTRAN, PL/I, and some other languages. ADA was designed by a committee under the auspices of the Department of Defense. APL is a powerful language for numerical calculations (particularly matrix manipulations), but uses graphic symbols not available on a standard terminal. COBOL has probably been superseded by database management software packages. All CP/M FORTRAN implementations have bugs, judging from comments in the literature. PL/I is a very large language, and consequently PL/I compilers are expensive; Digital Research markets a PL/I implementation which is supposed to be quite good.

Choosing a comfortable and appropriate language package is a highly individual matter, but if you are still undecided and expect programming might be too esoteric for you, get a copy of Lamoitier's FIFTY BASIC EXERCISES or some similar book with programs written in Microsoft BASIC. Work your way through a few programs to convince yourself that anyone can write a program. Then--assuming that you haven't given up-decide which language would be most comfortable for you, and get an appropriate language package.

What is the best programming language available? Only your personal preferences can determine that. PASCAL is probably the best first language for someone without prior programming experience. C is also a good language, and there is a fair amount of literature available with listings for useful utilities. I have gotten very involved with FORTH programming and am very comfortable with that language. The one problem with FORTH for the newcomer is that there are few books on FORTH programming, but there are several high quality FORTH software packages available--including word-processors and DBMS'--complete with source code. Learning FORTH will be worth the effort if you intend to take full advantage of your computer.

Just choose a language whose approach to programming feels comfortable, and you will be able to find software which can be fitted to your needs. Why should you have to suffer from someone else's misconception of "user-friendliness"?

(Reprinted from MOD with permission of editor, Emma Paquin, and of the author. Part I appears in the Jan. issue of the Newsletter).

### COMMUNICATIONS AT THE BIT LEVEL

#### by Frank Oechsli

I wrote earlier about RS232 communication protocols. This piece is on the same subject but we focus here on the meaning of the terms "word length", "parity", "stop bits" and how (also why) you control them. Instead of giving flat prescriptions in cookbook style, we try to explain what the hardware is doing to give some motivation and understanding of the process.

We are talking about serial communication. That is, the sending and receiving of information bit by bit from our computer to some other gadget or device. The other device is almost always a modem (to interface to telephone lines, basically), a serial printer (or a buffer that may be connected to a printer or something else) or to another computer.

Within our Morrow MD2 or MD3, we have a chip usually called a USART which stands for "Universal Synchronous/Asynchronous Receiver-/Transmitter". This is the NEC or Intel 8251 chip Intel calls a "Programmable Communication Interface" which seems a bit more descriptive than USART. The MD5 and MD11 have another chip which operates on similar principles. We will use the acronym PCI to refer to the 8251 as well as other such chips. The PCI functions to accept 8-bit "words" from the Z80 CPU, jigger them around according to certain defined standards and then send them out as a stream of bits, or, conversely, to accept a stream of bits in the defined format and send them on to the CPU as 8-bit "words". What we talk about here is what those "defined standards" are in terms of word length, parity, stop and start bits.

First, some background.

The PCI doesn't merely take 8 bits and send them out one at a time. The receiving device would get hopelessly lost. Instead, a set of conventions allows the receiving device to know when a word starts or stops with "start" and "stop" bits. When no characters are being sent, the "idle" output of the chip is continuously high (roughly +5 volts). A word consists of a) a "start bit", b) 5 to 8 "data bits", c) possibly a "parity bit" d) terminated by one or more "stop bits". There is one other item unrelated to word format that the PCI can be told about, e) transmission speed. We will explain these in order.

a) start bits.

There is always one start bit which is always low (roughly -5 volts). The PCI can detect the start of a word when the idle (high) signal drops to low.

b) data bits.

There may be 5, 6, 7 or 8 data bits ("word length"). There are

historical reasons for this. Data codes ranged from 5-bit (e.g., Baudot) to 8-bit (e.g., extended ASCII or EBCDIC). A 0-bit is high and a 1-bit is low as is true of the parity bit (described next). The PCI must be told the bit-length of a data word.

#### c) parity bit.

The parity bit is an error-detecting device which may be used. If it is used, parity may be odd or even. For even parity, the total number of "1" bits sent (including the parity but not the start or stop bits) must be an even number. The sending PCI sends an extra 1 or 0 as required and the receiving PCI checks the parity to see if everything is OK. If there is an error, the PCI passes on the information that there is an error to the CPU, but goes on merrily without doing anything about it. (A program that uses the PCI can check for the error and take corrective action.) The PCI must be told whether or not parity is "enabled", and, if so, whether it is even or odd.

#### d) stop bits.

The terminology here is very confusing. The end of a word is always signaled by a high voltage. The number of "stop bits" may be specified as 1, 1.5 or 2, but this does not really signify separate bits (What is .5 of a bit?) but merely how long the high voltage is supposed to last in "bit times". The PCI must be told the number of stop bits. Note that each word ends with a high signal which is the normal "idle" state of the RS232 line when nothing is being sent. The next "low" ought to be the start of the next word.

#### e) transmission speed.

The PCI cannot be told directly about transmission speed since this is primarily determined by the frequency of certain clock impulses the PCI gets from another chip. For the 8251, the PCI can be told to transmit at clock speed, 1/16th closk speed, or 1/64th clock speed.

#### The Control Word

The PCI is told about these matters by being sent a "control word". For the Morrow MD2 and 3, the control word is sent to port FF by a BASIC OUT command, or otherwise.

#### So much for theory.

We will assume that you do not want to program this kind of control yourself. If you have a Morrow MD3, the program SETUP will give you control over baudrate and selection of printer output (to serial or parallel port). For the MD2, SETBAUD will give you limited control over baudrate. The easiest way to get more complete control is to use the program SETCHIP from the BAMDUA library volume #23. This program lets you control word length, stop bits, parity and "baud rate divisor". The only thing that needs explaining is

the last item. If your baud rate switch is set for 300 on the MD2, a divisor of 16 will give a transmission of 1200 baud, a divisor of 64 will give 300 baud. (The divisor of 1 gives 19.2 Kbaud.) Similar factors apply for the MD3. I would suggest some experimentation.

Some explanation of when you might want to make these changes is in order. I have found a couple of occasions where it is important. When communicating directly between computers it is helpful to use the fastest baud rate possible. I usually use high baudrates with my NEC 8201a lap portable.

Morrow's default word structure is 8-bit words, 2 stop bits, no parity. This usually works well with most bulletin boards and computer communication centers. However, some mainframe computers require a different setting. When communicating with the IBM CMS computer at UC, Berkeley, in display mode, for example, 7-bit words with even parity are required. The Kermit program supplied by the UC computer center allows me to set "IBM Mode ON" which changes the word structure protocol. This met my needs until recently when the University provided access to the Melvyl library catalogue via dialup modem connections. Melvyl requires the same protocol as the IBM CMS system. Kermit worked fine with Melvyl until I tried to capture data to a disk buffer and found that every time Kermit took time out to write the buffer to the disk I lost a number of characters. Kermit's buffer is VERY small, so I lost many, many sets of characters. A logical solution was to use CROSSTALK which has a 50K capture buffer, but CROSSTALK doesn't allow change of word structure protocol, so I set my word structure with SETCHIP and then went into CROSSTALK. Many communications programs will allow you to set protocol and baudrate before you enter the program. If the program insists on initializing either protocol or baudrate without giving you an option to change you're out of luck!

I haven't checked out the public domain programs, particularly MEX, but I think that they do not allow changing word structure protocols in midstream. If not, that would be a very useful improvement for someone to make.

Other resons for changing word structure protocols would be to suit the particular needs of some peripheral device such as a printer. One cannot write a blanket prescription on how to do this. The solution will involve careful reading of the manual of the device in terms of what is known about Morrow's definitions and what is possible with SETCHIP.

The diligent programmer can provide his own programming of the 8251a chip. Those with MD3's can program a clock chip as well as the 8251 to give much more complete program control over baudrate than the MD2 user has. (The MD2 user, however, can get control over the clock by opening up the case and throwing some DIP switches.) To do this, you need to carefully study the manuals and "specs" of the relevant chips. We won't go into that here.

## XCCP - CONSOLE COMMAND PROCESSOR

#### by Clarence Heier

The Console Command Processor (CCP) in CP/M is the part of CP/M that processes the commands that you enter via the keyboard. Although not difficult to use, the CCP has been replaced with a new command processor called ZCPR on many systems. ZCPR gives a system many advantages over the standard CCP but doesn't go as far as it could in making the CCP easy to use and a bit more user friendly.

Recently, in my BBS travels, I ran across a strange file called XCCP. It was quite short so I downloaded it and gave it a try on my system. It turns out that XCCP goes a lot further than ZCPR in making the CCP more useful and miles beyond the standard CCP that accompanies CP/M. Some of the features:

COMMAND RECALL - Commands previously issued since the last cold boot can be recalled and executed again. Thus the complicated command line issued 5 commands ago can be found and re-executed very simply. The commands are all stored in a circular buffer and can be called up with standard WordStar commands (^E and ^X). Once they are on the command line a simple return will execute them. This makes it very easy to repeatedly execute complicated command lines.

COMMAND LINE EDITING - Both recalled commands and newly entered commands can be edited quite easily. Characters can be inserted or deleted anywhere on the command line. If the system doesn't execute the command just entered because it isn't spelled right, XCCP will tell you that it doesn't recognize the command and then give you a chance to correct the line. Again all editing commands are standard WS commands.

COMMAND RECOGNITION - A list of all possible commands or filenames matching a partially typed command line can be displayed with a single keystroke without destroying the current command line. It is not necessary to retype a command line to list a directory because you forgot a filename. If no command line has been started a list of all possible commands will be displayed.

COMMAND COMPLETION - If a partially typed command line has only a single matching command or filename, the rest of the line will be filled in automatically. Therefore only enough of a command to uniquely identify a particular command must be typed in. Tf NSWP207.COM is the only file on the disk that starts with N, then only N need be typed. Hitting the ESC key will complete this command.

WILDCARD RECOGNITION - Wildcards can be used in command lines. If more than one match is found all possibles are listed. If only one match is found the line is completed automatically and the command is executed.

MULTIPLE COMMANDS PER LINE - A command line may consist of up to 127 characters. All commands on the command line will be executed sequentially. All that is required is that a ; be used to separate the various commands.

AUTOMATIC SEARCH - If you are logged onto another drive or user area and you enter a command, user area 0 of the A: drive is searched if the command cannot be found on the currently logged user area or drive. This makes it unnecesssary to duplicate utilities.

DISK AND USER SPECIFICATION - Currently logged disk and user area is displayed at the prompt. Drives and user areas can be changed individually or together with the same command. Thus 15: will change the user area on the current drive to 15, and A0: will change to drive A user area 0.

NO INVOLUNTARY WARM BOOTS - Warm boots are only performed when a °C is entered. All others are trapped. This speeds the return from a program. The °C can be entered anytime, even in the middle of a command line.

EXIT TO STANDARD CCP - A  $\$  will return you to the standard CCP is this is ever desired.

All this is not without disadvantages. The biggest disadvantage is that all built in CP/M commands are deactivated (DIR, ERA, REN, SAVE, TYPE, USER). DIR, ERA, and TYPE can be replaced with better ones from the Public Domain. USER is no longer necessary as XCCP takes care of this function. A program called REN.COM accompanies XCCP.IBR. One can easily exit XCCP to make use of the SAVE command for those occasions when this is necessary. Another disadvantage is that XCCP will not fit into the area provided in CP/M. About 2k of TPA (transient program area) is lost by invoking XCCP. This is not a problem for most programs but may be noticable with a spreadsheet or another program like this will not work wit XCCP. This isn't too large a problem as the multiple commands per line feature takes care of many applications of SUBMIT.

I have been using ZCPR for some time, but since I found XCCP, I have almost completely switched over to XCCP and eliminated ZCPR from my disks. I recommend trying it particularly if you've been tempted to trying ZCPR and don't feel that you can get it installed.

(EDITOR'S NOTE: Clarence Heier writes regularly for "Q Bits," published by the Quad City Osborne Group. He has kindly given his permission for this article to be reprinted here).

(EDITOR'S NOTE 2: See also the recent discussion of XCCP by Bruce Morgan in USER'S GUIDE, Vol 3,4, No.16, p. 62. Be sure to check BAMDUA LIBRARY VOLUME # 37 for more on XCCP. See the description in Library News, this issue). (Reprinted from MUGW Newsletter, June 1985, with permission)

### XCCP IN THE REAL (ESTATE) WORLD

by Chester Katz

I developed the procedure described below in response to a particular problem in my office.

I use my two Morrows for word processing and data base management in my real estate law practice. The Rev. 1 MD-3 is the word processing workhorse, and the MD-5 (hard disk) is primarily used for the databases. We use the Co-Pilot menu system in order to minimize confusion for the non-expert staff members. The word processing data files are placed on Drive B (the floppy drive) of the MD-5 in order to implement a low-cost network called "Adidasnet." The problem I encountered is that the menu system places the data files in user areas 1-3 of the disk, while the MD-3 normally operates in user area 0. Our word processing program is Palantir. which, like WordStar 3.0, does not recognize user areas.

The simplest solution is to set all files on the MD-3 program disk to be system files, making them accessible from all user areas, and to use the user command (at the A> prompt, type USER 1, for example) to shift user areas. This solution, however, removes the program-related files (including boilerplate paragraphs) from the disk directory. Equally frustrating, CP/M 2.2 (the operating system for the MD-3) does not disclose the user area on the command line--with CP/M 3, used by the hard-disk Morrows, the system prompt shows the user area: 1A>, 15A>, etc.

To solve this problem, I tried XCCP, a stripped-down version of ZCPR requiring no installation, which provides command recognition and recall, command line editing, and a search path to user area 0 for .COM files. XCCP also allows multiple commands on command line, shows the user area with the prompt, and has several other features. XCCP allowed me to jump to user area 1 on the MD-3, with the .COM files called from user area 0. However, the overlay and boilerplate files were not accessible from user area 0, which I understand is also a problem with ZCPR. I solved this new problem with another public domain program called SETURU. Once installed, SETURU allows a .COM file to call designated files or types of files from designated user areas, and permits output of a designated file to go to designated user areas. Using this program allows me to keep all program-related files in user area 0 on the floppy disk, and call them from any user area. I use SD, a public domain directory program, to read the disk directories. The multiple command feature of XCCP permits an auto-load of the entire command sequence (e.g., AUTO XCCP USER 1; SET WP; WP) without a SUBMIT file.

Perhaps a lot of work for a little gain, but it was an enjoyable experience. A possible alternative would be the PUBPATCH program, if a group member is willing to modify the .ASM file for the Morrow (tackling assembly language will be my next experiment).

# **ALL THAT'S CLASSIFIED**

Documentation design, consultation, and writing by experienced technical writer who specializes in concise and easy-to-read manuals for end users. Call Lenore Weiss at 415/953-7609. Doing your own thesis/dissertation? Consultation in APA, Turabian, Campbell formats; proofreading, editing. 10% dicount to BAMDUA members. Nancy Schluntz, Wordsmith & Copycrafter, 415/537-9172. FORGET THE PEARL! Order customized database programs. Menu driven: Enter, Correct, Delete, Search, Sort, Print. ADDRESS AND PHONE BOOK, ALBUM LIST, RECORD LIST, NOTE PAD, and more. Guaranteed. Send for Catalog. KCS SOFTWARE, 927 Mears Court, Stanford, CA 94305, 415/493-7210, COMPUTER TUTOR: I make house calls. Individual tutoring specialist especially for beginners. Programmer, Debugger, Systems Analyst. Roger Barker 415/397-8291. San Francisco, Berkeley, Oakland, Walnut Creek, Danville. FOR SALE: MD11 w/10 MB hard disk, MDT 60 Terminal. Includes CP/M 3.0, Wordstar, Newword, Correct-It, Supercalc, dBase II, Condor, Personal Pearl, Pilot, Quest, Backfield, Reachout, Uniform, Fancy Font, Bamdua Library Volumes 1-30, all manuals. Excellent condition. \$1500. Call Carl Naegele, 415/472-2984. FOR SALE: MD11 with Wyse 50 Terminal. All standard software plus dBase II. Excellent condition. \$1700. Call 707/575-9119. Gary Gouger. FOR SALE: Morrow MD3. Reconditioned. MDT 60 terminal & keyboard. 2 whisper-quiet CDC drives. 90 day warranty. \$675. Get an IBM-XT 100% compatible as a backup to your Morrow. New. 640 K. Monochrome or composite monitor. IBM-style keyboard. Combination monochrome & color board. 2 DS drives. 2 serial, 1 parallel, 1 joy stick port. One year warranty. \$1195. Call 415/540-5373 anytime. FOR SALE: MORROW MD3, with MDT 60 terminal, MP 100 daisy wheel printer, MM300 moem w/MITE software, TYPEWRITER, bundled software, complete documentation, more. Perfect. \$1300. Bob Petrone, 415/883-8115. FOR SALE: MD-3P. All original software inc. Pearl. \$800/b.o. Call 408/249-0927. FOR SALE: MORROW MD3, Dual Disk Drive, includes Diablo 620 printer with tractor feed. All bundled software including Newword, Pearl, Quest, plus some public domain. \$1500. Call Gib, 415/447-8100 days, 415/449-8289 eves. FOR SALE: Morrow hard disk computer, MT70 amber term, s/w, \$1100. Dynax LO, \$250. All perfect. Call 408/462-2068.

#### BAMDUA OFFICERS

President Sypko Andreae Vice president Peter Campbell Newsletter Editor Georgia Babladelis Secretary Librarian Gene Korte Wesley Johnson Treasurer SBBS Sysop Steven Wartofsky Meeting programmer Ilbert Butler At Large At large Stan Naparst Frank Oechsli \_\_\_\_\_ \_\_\_\_\_

#### ORDER BLANK FOR BAMDUA LIBRARY VOLUMES

| DATE:      | YOUR PHONE: |         | ······ |
|------------|-------------|---------|--------|
| YOUR NAME: |             |         |        |
| ADDRESS:   | . <u> </u>  |         |        |
|            |             | _ ZIP _ |        |

PLEASE SEND ME THE FOLLOWING BAMDUA LIBRARY VOLUMES AT \$8.00 PER FLOPPY. I HAVE JOINED BAMDUA AS A MEMBER.

(Note: See Newsletter V.2, #8, Sept. 1984 for summary of library disks (1-14) available to date; see Newsletter V.3, #8, Sept. 1985 for summary of library disks (15-30).

Below, you may circle your choice of library volume and under each choice, enter the # of disks you want, if more than one. CIRCLE CHOICE: 1 2 3 4 5 6 7 8 9 10 11 12 13 14 15 16 17 18 19 20 21 (quantity): CIRCLE CHOICE: 22 23 24 25 26 27 28 29 30 31 32 33 34 35 36 37 (quantity): -- -- -- -- -- -- -- --

| Total # of disks      | Please enclose a check for |
|-----------------------|----------------------------|
|                       | exact amount. Mailing and  |
| @ \$8.00 each =       | packaging is included.     |
|                       | Make check out to BAMDUA.  |
| Check enclosed for \$ | BAMDUA, P.O. BOX 5152      |
|                       | BERKELEY, CA 94705         |

# WHAT'S AVAILABLE?

The public domain software library contains 37 volumes. They are available at meetings for \$5.00 each, or through the mail for \$8.00 each. Write a check to BAMDUA, Box 5152, Berkeley, CA 94705. Allow up to one month for delivery.

Back issues of BAMDUA Newsletter cost \$1.00 for issues 1-3, and \$2.00 for each issue after that. They are also available at BAMDUA meetings or through the mail. The price is the same either way. Make your check out to BAMDUA. Allow up to one month for delivery.

#### -----

All back issues of MORROW OWNERS <u>REVIEW</u> are available for \$4.00 each. They start with April 1984 and are published bimonthly.

\_\_\_\_\_

A directory of approximately 300 BAMDUA members is available for \$1.50 Get your copy now so you will be able to know who to call when you need help or want to exchange information. Make your check out to BAMDUA.

\_\_\_\_\_

SPECIAL DEALS: These arrangements are listed separately in each issue in the section called "Special Deals." Members are welcome to make such special arrangements with companies to the benefit of all our members. If you make such an arrangement, let the editor know so that it can be announced. Remember, you must be willing and able to coordinate the arrangement.

### \*\*\*\*

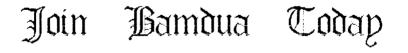

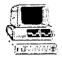

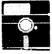

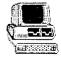

### ORDER BLANK FOR BAMDUA NEWSLETTER BACK ISSUES

| DATE: YO                                                                                                    | OUR PHONE:                                                                                |                                                                                                    |                                           |
|----------------------------------------------------------------------------------------------------|-------------------------------------------------------------------------------------------|----------------------------------------------------------------------------------------------------|-------------------------------------------|
| YOUR NAME:                                                                                                    |                                                                                           |                                                                                                    |                                           |
| ADDRESS:                                                                                                    |                                                                                           |                                                                                                    |                                           |
|                                                                                                    | ZIP                                                                                       |                                                                                                    |                                           |
| PLEASE SEND ME THE FO<br>NEWSLETTER, VOLUME 1,2,0<br>(Volumes 1, issues 1+2+3<br>etc. through the present V<br>See V.2, #8, Sept.<br>of past Tables of Contents | or 3. I AM A MEMBER<br>together cost \$1<br>Volume 3, #8 are \$2.<br>1984 and V.3, #8, \$ | R OF BAMDUA.<br>Issues #4, 5,<br>.00 each.)                                                                                        | ,                                         |
| ISSUE # PRICE                                                                                                    |                                                                                           |                                                                                                    | COST                                      |
| 1983<br>Volume 1<br>(1+2+3) 1.00                                                                                                    |                                                                                           |                                                                                                    |                                           |
| (4-8) each 2.00                                                                                                    | CIRCLE CHOICES: 4                                                                         | 5678                                                                                                    | <u></u>                                   |
| 1984<br>Volume 2<br>(1-11, no Aug. issue).<br>each 2.00                                                                                                    | CIRCLE CHOICES: 1<br>7                                                                    | 2 3 4 5 6<br>8 9 10 11                                                                                                    |                                           |
| 1985<br>Volume 3<br>Each issue 2.00                                                                                                    | CIRCLE CHOICES: 1<br>7                                                                    | 2 3 4 5 6<br>8 9 10 11                                                                                                    |                                           |
| 1986<br>Volume 4<br>Each issue 2.00                                                                                                    | CIRCLE CHOICES: 1                                                                         | 2                                                                                                    |                                           |
| Summary:<br>1st 3 issues:<br>#issues @ 2.00 =<br>Total cost:<br>TOTAL ENCLOSED:                                                                                 | \$<br>\$<br>\$                                                                            | Please enclos<br>for exact amo<br>Packaging and<br>is included.<br>checks out to<br>Mail to: BAMD<br>P.O. BOX 5152<br>BERKELEY, CA | unt.<br>mailing<br>Make<br>: BAMDUA<br>UA |

Again, my thanks to all of you who contributed ideas and articles and enthusiastic support to the Newsletter. -- Georgia

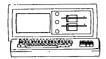

NORROW ND-3P \$895 Includes: NewWord, CorrectIt, SuperCalc, Personal Pearl, MBasic

### HODEN SPECIAL

| Prometheus ProModem     | \$329 |
|-------------------------|-------|
| Volksmodem-300          | \$ 45 |
| Morrow Modem w Software | \$149 |
| Anchor Nark XII         | \$189 |

ITT XTRA (MS-DOS) \$1470 Includes: 2 Floppy, 256K RAM DOS Basica, Monochrome Monitor (\$485 extra for 10 meg HD, \$200 to \$300 extra for Color. \$99 for chip & software to also run CP/M)

MORROW PIVOT II PORTABLE (HS-DOS) COMPLETE IBM-PC Compatibility!! -With: Dual 5-1/4" Drives. NEW 25 LINE BACKLIGHTED DISPLAY. MS-DOS. NewWord & Battery.

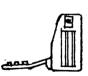

320K RAM \$2,295 640K RAM \$2.595 **OPTIONS:** 1200 Hoden \$395 Ext'l Video \$295 10 Mb Internal Hard Disk \$600 Carry Case \$ 70

Only to BAMDUA Members Includes Uniform, TIM IV data base and carry case List Price is \$3,338

### LETTER QUALITY PRINTER SPECIALS

LASER:8 pg/min. 9 fonts \$1.995 MP-200: 18 cps w TRACTOR..\$495 MP-100: 16 cps w TRACTOR..\$345 For Morrow MP-100/200/300: Tractors ...\$130 Multi-Strike Ribbons . . \$ 7 Print Wheels . \$ 18

### BUFFER/SWITCH SPECIALS

| 64K Print Buffer | \$199 |
|------------------|-------|
| Parallel Switch  | \$ 99 |
| Serial Switch    | \$ 89 |
| Parallel Cables  | \$ 16 |

### SOFTWARE SPECIALS

| NewWord Version 2.06    | \$ 90   |
|-------------------------|---------|
| Version 1.32            | \$ 35   |
| Champion 5 Module       | \$395   |
| Accounting (\$2,475 Li  | ist)    |
| Supercalc II            | \$175   |
| ĩurbo Tutor             | \$ 29   |
| Turbo Tool Box          | \$ 39   |
| Turbo Pascal Ver. 3.0   | \$ 52   |
| Uniform (%D-2,3,5 or 1) | 1)\$ 65 |
| ReachOut                | CALL    |
| SmartKeys II            | \$ 49   |
| HyperTyper(Typing Tutor | r)\$ 29 |
| Proportional Star       | \$ 69   |
|                         |         |

### LOCAL AREA WETWORK

Adevco/Morrow For MD-3/3P/5/11/16/32

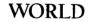

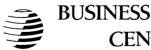

# CENTER

\$225

12186 WINTON WAY, LOS ALTOS, CA 94022 CALL 415/941-3269 TODAY

BAY AREA MICRO DECISION USERS ASSOCIATION P.O. BOX 5152, BERKELEY, CA 94705

NON PROFIT ORG. U.S. POSTAGE PAID BERKELEY, CA PERMIT NO. 280

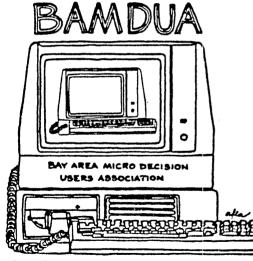

A MUTUAL SUPPORT NETWORK FOR USERS OF MORROWS MICRO DECISION COMPUTERS-PO. BOX \$152, BERKELEY, CA.94705